#### **FASES DE PROGRAMACIÓN:**

- **1. Determinación del Origen Pieza (W-Punto 0)**
- **2. Geometría de la pieza.**
- **3. Operaciones a realizar. Selección de la(s) herramienta(s). Reglaje.**
- **4. Programación.**

La mayoría de las computadoras de CN para M-H se programan según la norma ISO.

Sin embargo, se encuentran algunas diferencias en el formato o incluso en la correspondencia de una función y su código.

Para el desarrollo de este tema, se ha tomado como patrón los controles numéricos FAGOR 8025/30.

El programa debe ser introducido al control de forma que éste lo entienda. El programa lo forman una sucesión de bloques.

Cada bloque debe contener los siguientes caracteres, acompañados de un código o valor:

**N:** Numero de bloque.

**G:** Funciones preparatorias.

**X, Y, Z:** Cotas de ejes. ( si son cartesianos. R, A, si son polares, depende del modo de programación)

**F:** Velocidad de avance.

**S:** Velocidad de giro de cabezal.

**T:** Numero de la herramienta.

**M:** Función auxiliar.

Cada bloque debe hacerse, siguiendo el orden expuesto.

 $\checkmark$  No todos las funciones deben aparecer.

Cada bloque debe de contener la *información nueva.*

Formato de programa en sistema métrico y en modo cartesiano:

P(%)5 N4 G2 X+/- 4.3 Y+/- 4.3 Z+/- 4.3 F5.3 S4 T2.2 M2

#### **NUMERACION DEL PROGRAMA:**

Los programas se identifican con cualquier número comprendido entre 0-99998 (5 dígitos).

La numeración del programa debe introducirse al comienzo del mismo, antes del primer bloque.

 $\checkmark$ Si el programa se introduce desde un periférico exterior, se emplea el símbolo % seguido del número deseado (Comienzo de la transmisión).

#### **BLOQUES DE PROGRAMA:**

Los bloques de programa se identifican por un número, que consiste en la letra N seguida de un número comprendido entre 0 y 9999 (4 dígitos)

 $\sqrt{N}$ o se puede asignar a un bloque un número inferior al de los bloques que le preceden en el programa.

 $\sqrt{\text{Es}}$  recomendable no asignar a los bloques números correlativos, para poder intercalar bloques nuevos en caso de necesidad.

Cuando el programa se introduce desde el panel frontal del control, éste numera automáticamente los bloques de 10 en 10.

#### **BLOQUES DE PROGRAMA:**

Normales: N10

Condicionales: (para repasar pieza)

1. Normal: **N10.** Sólo se ejecutará cuando tenga a 1, un interruptor que suelen llevar las máquinas. La señal anterior se debe activar, por lo menos, antes de la ejecución de los cuatro bloques anteriores al bloque condicional.

2. Especial: **N10..** Se ejecuta cuando se activa el interruptor. Es suficiente la activación de la señal exterior durante la ejecución del bloque anterior al bloque condicional especial.

#### **BLOQUES DE PROGRAMA:**

**G: Funciones preparatorias.** Números de dos cifras.

Sirven para determinar la geometría de la pieza a mecanizar <sup>y</sup>las condiciones de trabajo del CNC

**X, Y, Z: Coordenadas de los puntos de la geometría a definir.**

 $\checkmark$  Números enteros de 4 cifras + o – en parte entera y 3 decimales.

**F: Velocidad de avance.**

Números enteros de 5 cifras en parte entera y 3 en parte decimal.

**S: Velocidad de giro del cabezal:** Número positivo de 4 cifras.

#### **BLOQUES DE PROGRAMA:**

**T A.B: Número de herramienta.**

 $\checkmark$ A: Número de herramienta que va a entrar a trabajar, o posición en la que se encuentra en la torre o almacén.

 $\sqrt{B}$ : Corrector que queremos que se active de la tabla de herramientas.

 $\sqrt{2.2}$ : significa que sólo se pueden escribir dos cifras, con valor positivo y dos cifras en la parte decimal.

**M 2: Funciones Auxiliares.** Número positivo de 2 cifras.

En un bloque se pueden programar hasta un máximo de 7 funciones auxiliares. Cuando se programa más de una, se ejecutan correlativamente, en el orden que se han programado.

#### **FUNCIONES PREPARATORIAS (pag. 83-86):**

**Función modal:** Cuando se programa queda activa hasta que se encuentra a otra función de su mismo grupo o incompatible con ella que la desactiva, o hasta que se llega a una instrucción de parada en el programa (M02, M30), EMERGENCIA o RESET.

 $\checkmark$ Si no se pone nada, queda con la modal anterior (la última modal utilizada).

Una función no modal, cada vez que la quiera utilizar, hay que ponerla en el bloque correspondiente.

**Funciones con asterisco:** El control las asume en el encendido, sin meter ningún dato en memoria.

#### **MODOS DE PROGRAMACIÓN:**

**Unidades de medida (G70/G71 Modales).**

- G70: cotas expresadas en pulgadas.
- G71: cotas expresadas en mm.

#### **Programación absoluta e incremental (G90/G91 Modales).**

 G90\*: programación absoluta, coordenadas del punto programado referidas al origen pieza (W).

 G91: programación incremental, coordenadas del punto programado referidas al punto anterior de la trayectoria.

#### **MODOS DE PROGRAMACIÓN (Programación de cotas):**

- **1. Coordenadas cartesianas.**
- **2. Coordenadas polares.**
- $\checkmark$  No pueden utilizarse para la definición de un punto en el espacio (tres ejes), únicamente se puede programar el movimiento de los dos ejes del plano en el que se está trabajando.
- $\checkmark$  Para la definición de un punto en coordenadas polares es necesario conocer el origen del radio vector (origen polar), la distancia del origen polar al punto en cuestión (R) y el valor en grados del ángulo que forma con el semieje positivo horizontal (A).

#### **MODOS DE PROGRAMACIÓN (Programación de cotas):**

- $\checkmark$  Los ángulos tienen sentido positivo en sentido antihorario y signo negativo en sentido horario.
- $\checkmark$  En el momento de encendido, después de M02, M30, EMERGENCIA o RESET, el CNC asume como origen polar el origen pieza (W).
- $\checkmark$  En el caso de la fresadora, cada vez que se cambie de plano principal durante la ejecución de un programa, el origen polar pasará a ocupar el punto de origen de coordenadas de dicho plano.
- $\checkmark$  Al ejecutar una interpolación circular, el centro del arco pasa a ser el nuevo origen polar.

#### **MODOS DE PROGRAMACIÓN (Programación de cotas):**

 $\checkmark$  Para preseleccionar cualquier punto del plano como origen polar, se utiliza la función G93.

G93 I+/- 4.3 K+/- 4.3 (torno)

Si se programa de esta forma la preselección del origen polar, el CNC no admite más información en el bloque.

Si en un bloque cualquiera se programa G93, el origen polar queda preseleccionado en el punto donde se encuentre en ese momento la herramienta (antes de iniciar el movimiento que el bloque conlleva).

#### **MODOS DE PROGRAMACIÓN (Programación de cotas):**

- **3. Dos ángulos (A1, A2).**
- **4. Angulo y coordenada cartesiana.**
- **5. Coordenadas cilíndricas.**

#### **PROGRAMACIÓN DE MOVIMIENTOS**

**1. Posicionamiento rápido. G00\***

Se utiliza para alcanzar lo más rápidamente posible, puntos próximos a la pieza previos a una operación de mecanizado, o, por el contrario, posiciones alejadas de la misma para realizar, por ejemplo, un cambio de herramienta.

Cuando se enciende el CNC, después de ejecutarse M02 o M30, después de una EMERGENCIA o RESET, el CNC asume el código G00.

El código G00 es modal e incompatible con G01, G02, G03 y G33.

Al programar G00, no se anula el último avance programado (F), es decir al programar de nuevo G01, G02 o G03, se recupera dicha F.

#### **PROGRAMACIÓN DE MOVIMIENTOS**

#### **2. Interpolación lineal. G01**

Esta función ordena el desplazamiento de la herramienta en línea recta y con el avance de trabajo indicado, desde el punto actual de la herramienta hasta el punto programado.

La función G01 es modal e incompatible con G00, G02, G03 y G33.

#### **PROGRAMACIÓN DE MOVIMIENTOS**

**3. Interpolación circular. G02 y G03**

Las funciones G02/G03 permiten realizar trayectorias circulares a la velocidad de avance programada. Para realizar una interpolación circular es necesario dar a conocer al CNC el sentido de la interpolación, el punto final de la trayectoria y la posición del centro del arco o el radio, teniendo en cuenta que la herramienta debe estar posicionada en el punto inicial del arco.

El sentido de la interpolación puede ser a derechas (G02) o a izquierdas (G03).

#### **PROGRAMACIÓN DE MOVIMIENTOS**

**4. Interpolación circular con programación del centro del arco en coordenadas absolutas. G06**

La función G06 permite programar las coordenadas del centro del arco I, J, K, en coordenadas absolutas, es decir, con respecto al origen pieza (W), y no al origen del arco. La función G06 se añade al bloque que contiene la interpolación circular.

En el caso del torno, el valor I se programará en diámetros o radios, en función de cómo se programe el eje X.

La función G06 no es modal.

#### **PROGRAMACIÓN DE MOVIMIENTOS**

**5. Trayectoria circular tangente a la trayectoria anterior. G08**

Cuando el arco a mecanizar es tangente a la trayectoria anterior, se puede utilizar la función G08. En este caso, no es necesario programar las coordenadas del centro, ni tampoco el radio del arco. La trayectoria anterior puede ser una recta o un arco.

Para la programación de un círculo completo no se puede utilizar este sistema, debido a que existen infinitas soluciones.

La función G08 no es modal.

#### **PROGRAMACIÓN DE MOVIMIENTOS**

**6. Trayectoria circular definida mediante tres puntos. G09**

Con la función G09 se puede realizar una trayectoria circular, programando el punto final del arco y un punto intermedio.

Los valores X, Y, Z (R, A en polares) son las coordenadas del punto final del arco, y los valores I, J, K, las coordenadas del punto intermedio.

Con la función G09, no se puede realizar un círculo completo, ya que para definir un arco con esta función es necesario programar tres puntos.

La función G09 no es modal.

#### **PROGRAMACIÓN DE MOVIMIENTOS**

#### **7. Temporización. G04**

La función G04 permite la interrupción del programa durante un intervalo de tiempo predeterminado; transcurrido ese tiempo el programa se reanuda automáticamente. El tiempo de temporización (en segundos) se programa mediante la letra K.

N... G04 K5

#### **PROGRAMACIÓN DE MOVIMIENTOS**

#### **8. Arista Matada. G05**

Cuando se trabaja con arista matada G05, el CNC comienza la ejecución del bloque siguiente del programa, al comenzar la deceleración de los ejes programado en el bloque que se está ejecutando. La diferencia entre el perfil teórico y el real depende del valor del avance (F): cuanto mayor sea el avance, mayor será la diferencia. El resultado es que las esquinas quedan redondeadas.

La función G05 es modal e incompatible con G07.

#### **PROGRAMACIÓN DE MOVIMIENTOS**

#### **9. Arista viva. G07**

Cuando se trabaja en arista viva G07, el CNC no comienza la ejecución del bloque siguiente del programa hasta que no se haya alcanzado la posición exacta programada en el bloque que se está ejecutando. El perfil teórico y el real coinciden.

La función G07 es modal e incompatible con G05.

#### **PROGRAMACIÓN DE MOVIMIENTOS**

#### **10. Redondeo controlado de aristas. G36**

Esta función permite, de una manera sencilla, redondear una arista con un radio determinado.

G36 se programa en el bloque de desplazamiento cuyo final se quiere redondear.

G36 R (radio de redondeo)

Con esta función se pueden realizar redondeos entre recta-recta, arco-recta o arco-arco.

La función G36 no es modal.

#### **PROGRAMACIÓN DE MOVIMIENTOS**

**11. Achaflanado. G39**

Esta función permite, de una manera sencilla, realizar un chaflán.

Se programa igual que la función G36

G39 R (distancia desde el punto de intersección de las dos aristas que se desean achaflanar, hasta el comienzo del chaflán).

Se programa en el bloque cuyo final se quiere achaflanar.

La función G39 no es modal.

#### **FUNCIONES AUXILIARES M**

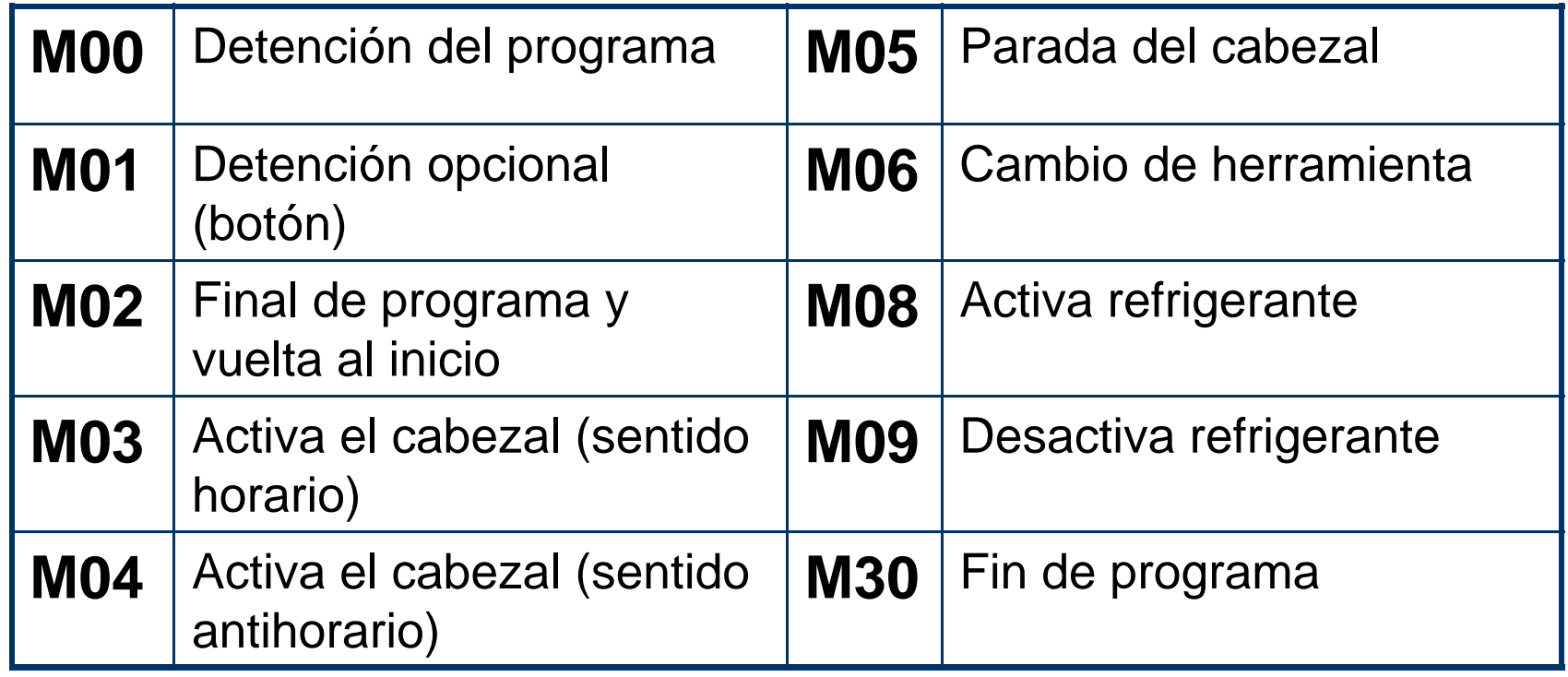

#### **SUBRUTINAS ESTÁNDAR Y PARAMÉTRICAS**

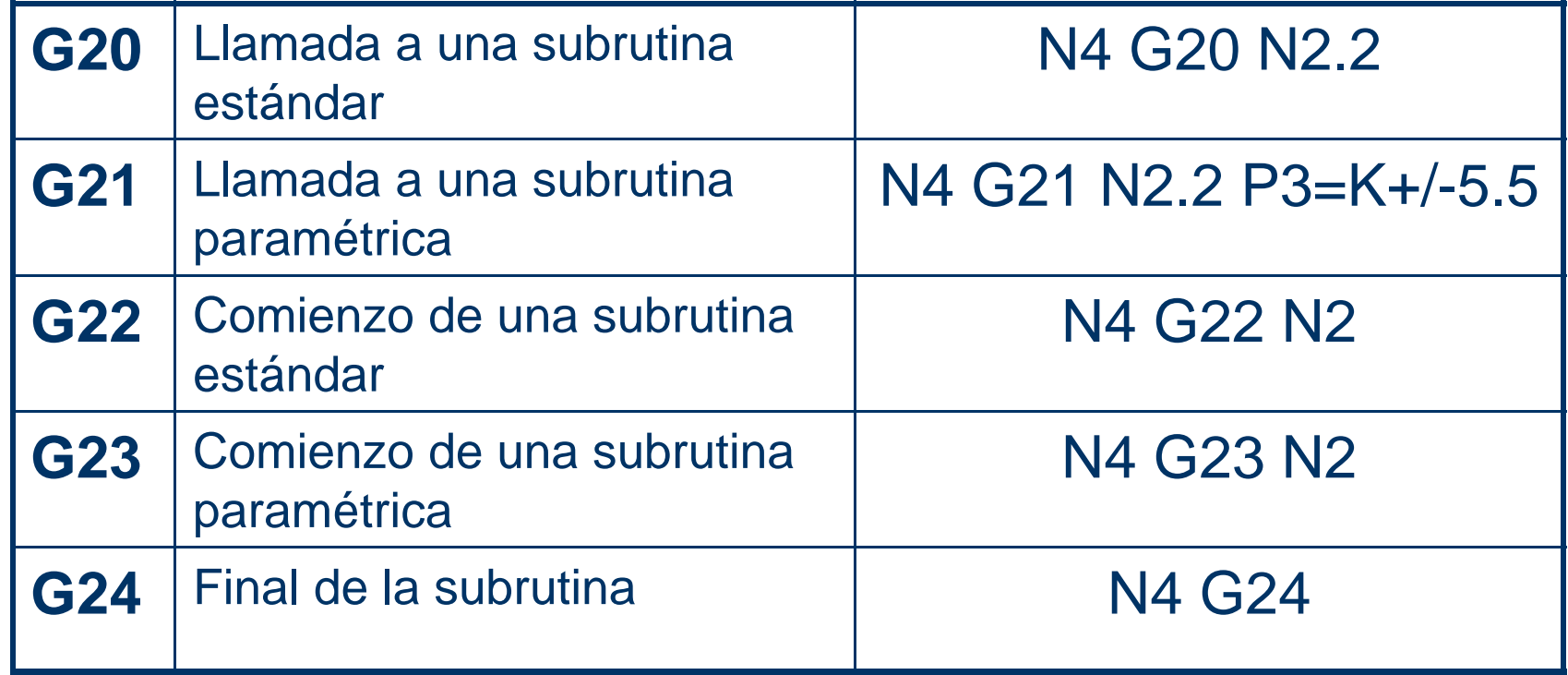

#### **SALTOS/LLAMADAS INCONDICIONALES G25**

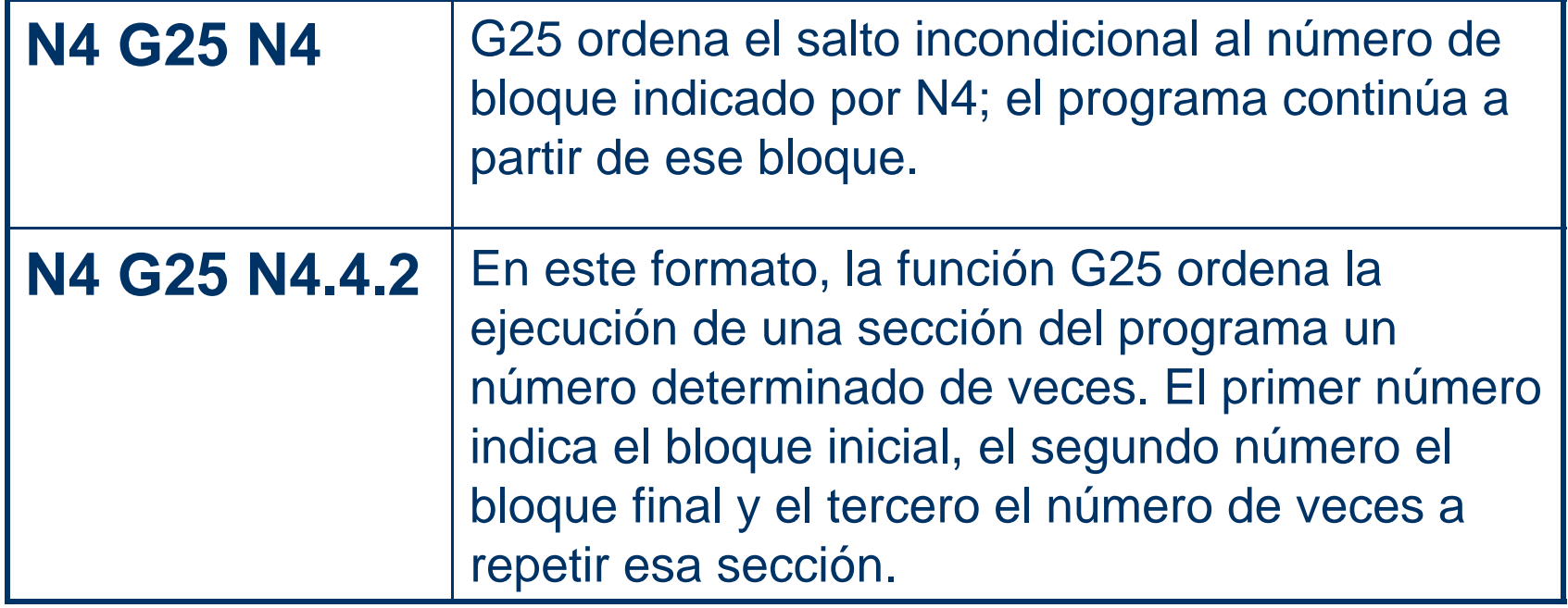

### **3. ASPECTOS BÁSICOS DE LAS MHCN. 3.1 Componentes de las MHCN.**

•**Introducción**  •**Ejes principales**  •**Sistemas de transmisión**•**Medida de los desplazamientos** •**El husillo principal** •**Sistemas de sujeción** •**Cambiadores de herramientas**•**Ejes complementarios** •**Herramientas en MHCN**•**Acoplamientos** •**Dimensiones básicas** •**Funciones programables CN**

•**Tipos de control** •**Control de funciones máquina** •**Componentes de un sistema CN** •**El panel de control** •**Operativa funciones máquina** •**El teclado de programación** •**Equipo auxiliar externo** •**El microprocesador** •**La interfaz de control**•**Posicionado de los ejes**

### **3. ASPECTOS BÁSICOS DE LAS MHCN. 3.2 Factores de mecanizado CN**

•**Introducción**  •**El factor máquina**  •**Las herramientas y el refrigerante**  •**Velocidades de giro y corte en**  •**El factor pieza**  •**Datos de corte en torneado CN**  •**Otras condiciones de corte**  •**Avance y profundidad de pasada**  •**Error de redondeo de aristas en torno**  •**Velocidades de giro y corte en torneado**  •**Condiciones de corte en fresado CN**  •**Avance y profundidad de pasada en fresado fresado**  •**Otras consideraciones**

### **3. ASPECTOS BÁSICOS DE LAS MHCN. 3.3 Ejes de coordenadas en CN**

•**Introducción**  •**Sistemas coordenados de dos ejes**  •**Desplazamientos**  •**Sistemas coordenados de tres ejes**  •**Desplazamientos lineales**  •**Sistemas coordenadas máquina**  •**Desplazamientos circulares**  •**Ángulo de rotación y coordenadas**  •**Compensación de herramientas polares**  •**Puntos significativos en programación CN**  •**El origen programa**  •**Puntos de referencia**  •**El origen pieza**  •**Los decalajes de herramienta**  •**Dimensiones y acotación para CN**  •**Coordenadas absolutas e incrementales**  •**Elección origen pieza**  •**Estudio de contornos**  •**Acotación de rectas y círculos**